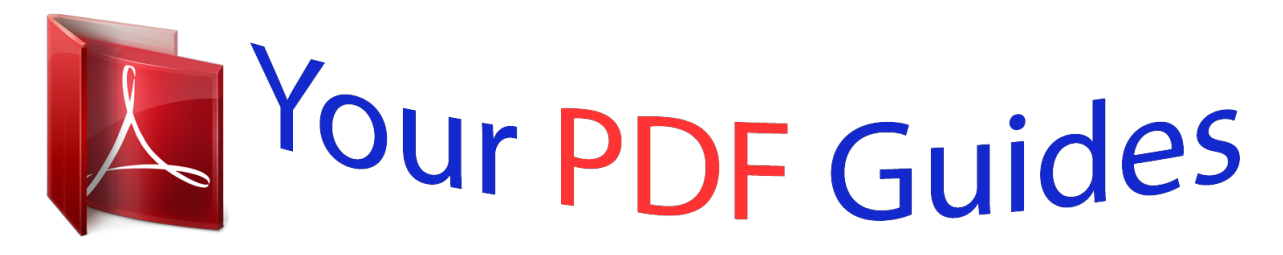

You can read the recommendations in the user guide, the technical guide or the installation guide for YAMAHA MOX 6. You'll find the answers to all your questions on the YAMAHA MOX 6 in the user manual (information, specifications, safety advice, size, accessories, etc.). Detailed instructions for use are in the User's Guide.

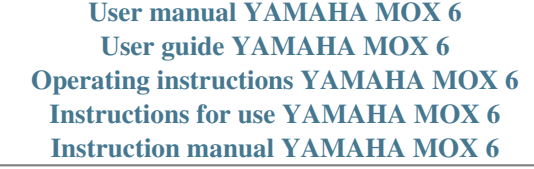

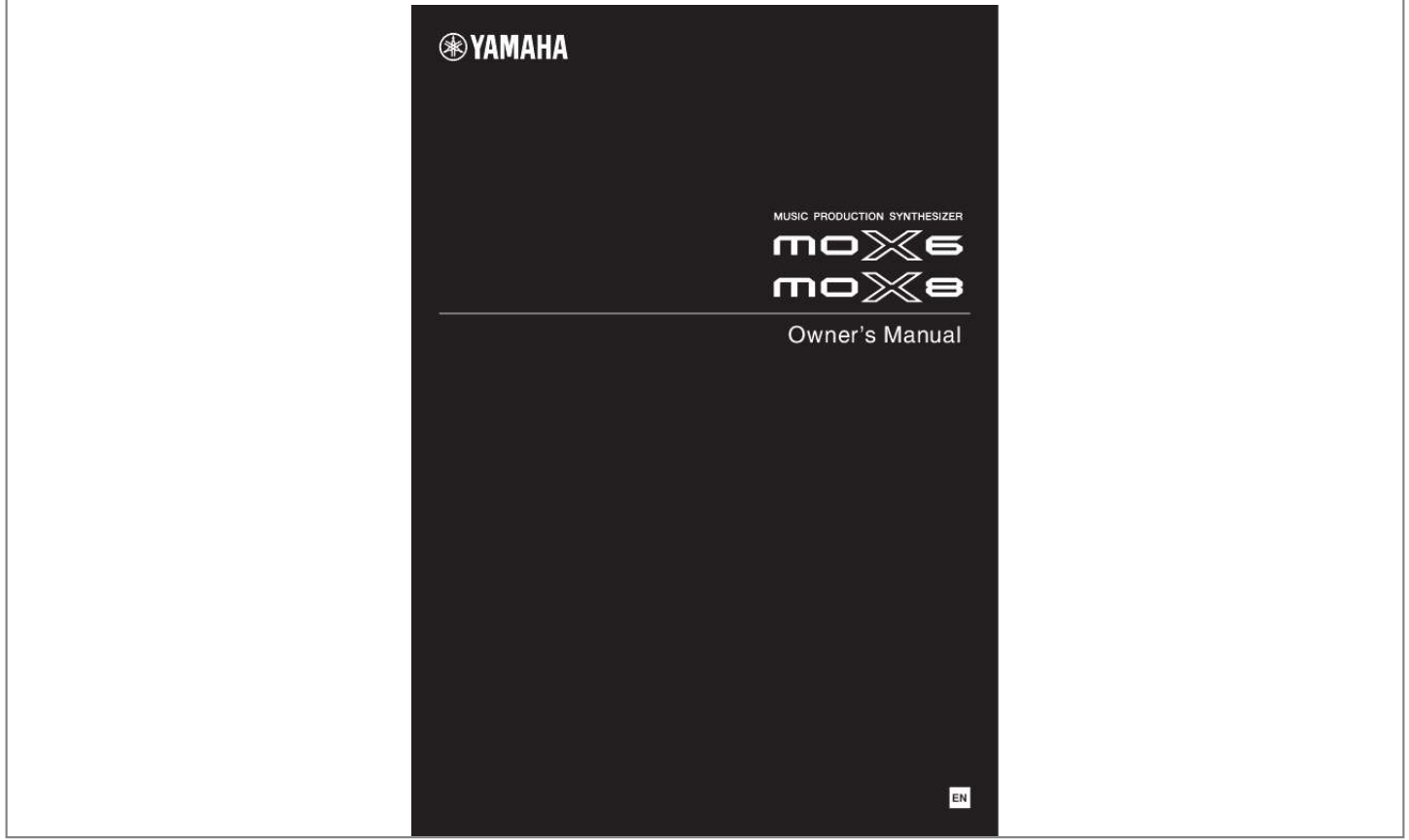

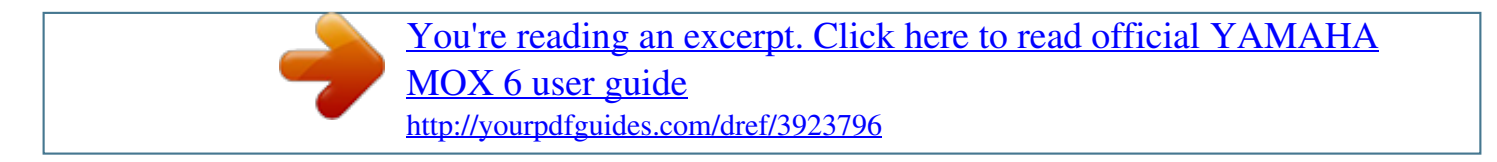

## *Manual abstract:*

*Some of these may be rechargeable. Make sure that the battery being charged is a rechargeable type and that the charger is intended for the battery being charged. When installing batteries, never mix old batteries with new ones, and never mix different types of batteries. Batteries MUST be installed correctly. Mismatches or incorrect installation may result in overheating and battery case rupture. Warning: Do not attempt to disassemble, or incinerate any battery. Keep all batteries away from children. Dispose of used batteries promptly and as regulated by the laws in your area. @@@@@@The use of an extension cord is not recommended! @@NOTE: The smaller the AWG number, the larger the current handling capacity. For longer extension cords, consult a local electrician.*

*This product should be used only with the components supplied or; a cart, rack, or stand that is recommended by Yamaha. If a cart, etc., is used, please observe all safety markings and instructions that accompany the accessory product. SPECIFICATIONS SUBJECT TO CHANGE: The information contained in this manual is believed to be correct at the time of printing. However, Yamaha reserves the right to change or modify any of the specifications without notice or obligation to update existing units.*

*This product, either alone or in combination with an amplifier and headphones or speaker/s, may be capable of producing sound levels that could cause permanent hearing loss. DO NOT operate for long periods of time at a high volume level or at a level that is uncomfortable. If you experience any hearing* loss or ringing in the ears, you should consult an audiologist. IMPORTANT: The louder the sound, the shorter the time period before damage occurs. Some

*Yamaha products may have benches and / or accessory mounting fixtures that are either supplied with the product or as optional accessories. Some of these items are designed to be dealer assembled or installed. Please make sure that benches are stable and any optional fixtures (where applicable) are well secured BEFORE using. Benches supplied by Yamaha are designed for seating only. No other uses are recommended. NAME PLATE LOCATION: The name plate is located on the bottom of the product. The model number, serial number, power requirements, etc., are located on this plate. You should record the model number, serial number, and the date of purchase in the spaces provided below and retain this manual as a permanent record of your purchase. NOTICE: Model Serial No. Purchase Date Service charges incurred due to a lack of knowledge relating to how a function or effect works (when the unit is operating as designed) are not covered by the manufacturer's warranty, and are therefore the owners responsibility.*

*Please study this manual carefully and consult your dealer before requesting service. ENVIRONMENTAL ISSUES: Yamaha strives to produce products that are both user safe and environmentally friendly. We sincerely believe that our products and the production methods used to produce them, meet these goals. In keeping with both the letter and the spirit of the law, we want you to be aware of the following: 92-BP (bottom) PLEASE KEEP THIS MANUAL 2 MOX6/MOX8 Owner's Manual FCC INFORMATION (U.S.A.) 1. IMPORTANT NOTICE: DO NOT MODIFY THIS UNIT! This product, when installed as indicated in the instructions contained in this manual, meets FCC requirements. Modifications not expressly approved by Yamaha may void your authority, granted by the FCC, to use the product. 2.*

*IMPORTANT: When connecting this product to accessories and/ or another product use only high quality shielded cables. Cable/s supplied with this product MUST be used. Follow all installation instructions. Failure to follow instructions could void your FCC authorization to use this product in the USA. 3. NOTE: This product has been tested and found to comply with the requirements listed in FCC Regulations, Part 15 for Class "B" digital devices. Compliance with these requirements provides a reasonable level of assurance that your use of this product in a residential environment will not result in harmful interference with other electronic devices. This equipment generates/uses radio frequencies and, if not installed and used according to the instructions found in the users manual, may cause interference harmful to the operation of other electronic devices. Compliance with FCC regulations does \* This applies only to products distributed by YAMAHA CORPORATION OF AMERICA. not guarantee that interference will not occur in all installations.*

*If this product is found to be the source of interference, which can be determined by turning the unit "OFF" and "ON", please try to eliminate the problem by using one of the following measures: Relocate either this product or the device that is being affected by the interference. Utilize power outlets that are on different branch (circuit breaker or fuse) circuits or install AC line filter/s. In the case of radio or TV interference, relocate/reorient the antenna. If the antenna lead-in is 300 ohm ribbon lead, change the lead-in to co-axial type cable. If these corrective measures do not produce satisfactory results, please contact the local retailer authorized to distribute this type of product. If you can not locate the appropriate retailer, please contact Yamaha Corporation of America, Electronic Service Division, 6600 Orangethorpe Ave, Buena Park, CA90620 The above statements apply ONLY to those products distributed by Yamaha Corporation of America or its subsidiaries. (class B) COMPLIANCE INFORMATION STATEMENT (DECLARATION OF CONFORMITY PROCEDURE) Responsible Party : Yamaha Corporation of America Address : 6600 Orangethorpe Ave., Buena Park, Calif. 90620 Telephone : 714-522-9011 Type of Equipment : MUSIC PRODUCTION SYNTHESIZER Model Name : MOX6, MOX8 This device complies with Part 15 of the FCC Rules. Operation is subject to the following two conditions: 1) this device may not cause harmful interference, and 2) this device must accept any interference*

*received including interference that may cause undesired operation.*

*See user manual instructions if interference to radio reception is suspected. \* This applies only to products distributed by YAMAHA CORPORATION OF AMERICA. (FCC DoC) The name plate of this product may be found on the bottom of the unit. The serial number of this product may be found on or near the name plate. You should note this serial number in the space provided below and retain this manual as a permanent record of your purchase to aid identification in the event of theft. Model No. Serial No. (bottom) OBSERVERA! Apparaten kopplas inte ur växelströmskällan (nätet) så länge som den ar ansluten till vägguttaget, även om själva apparaten har stängts av. ADVARSEL: Netspændingen til dette apparat er IKKE afbrudt, sålænge netledningen sidder i en stikkontakt, som er tændt -- også selvom der er slukket på apparatets afbryder.*

> [You're reading an excerpt. Click here to read official YAMAHA](http://yourpdfguides.com/dref/3923796) [MOX 6 user guide](http://yourpdfguides.com/dref/3923796)

### *VAROITUS: Laitteen toisiopiiriin kytketty käyttökytkin ei irroita koko laitetta verkosta.*

*(standby) Information for Users on Collection and Disposal of Old Equipment This symbol on the products, packaging, and/or accompanying documents means that used electrical and electronic products should not be mixed with general household waste. For proper treatment, recovery and recycling of old products, please take them to applicable collection points, in accordance with your national legislation and the Directives 2002/96/EC. By disposing of these products correctly, you will help to save valuable resources and prevent any potential negative effects on human health and the environment which could otherwise arise from inappropriate waste handling. For more information about collection and recycling of old products, please contact your local municipality, your waste disposal service or the point of sale where you purchased the items. [For business users in the European Union] If you wish to discard electrical and electronic equipment, please contact your dealer or supplier for further information.*

*[Information on Disposal in other Countries outside the European Union] This symbol is only valid in the European Union. If you wish to discard these items, please contact your local authorities or dealer and ask for the correct method of disposal. (weee\_eu) MOX6/MOX8 Owner's Manual 3 PRECAUTIONS PLEASE READ CAREFULLY BEFORE PROCEEDING \* Please keep this manual in a safe place for future reference. WARNING Always follow the basic precautions listed below to avoid the possibility of serious injury or even death from electrical shock, short-circuiting, damages, fire or other hazards. These precautions include, but are not limited to, the following: Power supply/AC power adaptor · Do not place the power cord near heat sources such as heaters or radiators, and do not excessively bend or otherwise damage the cord, place heavy objects on it, or place it in a position where anyone could walk on, trip over, or roll anything over it.*

*· Only use the voltage specified as correct for the instrument. The required voltage is printed on the name plate of the instrument. · Use the specified adaptor (page 68) only. Using the wrong adaptor can result in damage to the instrument or overheating. · Check the electric plug periodically and remove any dirt or dust which may have accumulated on it. glasses) containing liquids which might spill into any openings. If any liquid such as water seeps into the instrument, turn off the power immediately and unplug the power cord from the AC outlet. Then have the instrument inspected by qualified Yamaha service personnel. · Never insert or remove an electric plug with wet hands. Fire warning · Do not put burning items, such as candles, on the unit.*

*A burning item may fall over and cause a fire. If you notice any abnormality · When one of the following problems occur, immediately turn off the power switch and disconnect the electric plug from the outlet. (If you are using batteries, remove all batteries from the instrument.) Then have the device inspected by Yamaha service personnel. · The power cord or plug becomes frayed or damaged. · It emits unusual smells or smoke. · Some object has been dropped into the instrument. · There is a sudden loss of sound during use of the instrument. Do not open · This instrument contains no user-serviceable parts. Do not open the instrument or attempt to disassemble or modify the internal components in any way.*

*If it should appear to be malfunctioning, discontinue use immediately and have it inspected by qualified Yamaha service personnel. Water warning · Do not expose the instrument to rain, use it near water or in damp or wet conditions, place on it any containers (such as vases, bottles or CAUTION Always follow the basic precautions listed below to avoid the possibility of physical injury to you or others, or damage to the instrument or other property. These*

*precautions include, but are not limited to, the following: Power supply/AC power adaptor · Do not connect the instrument to an electrical outlet using a multiple-connector. Doing so can result in lower sound quality, or possibly cause overheating in the outlet. · When removing the electric plug from the instrument or an outlet, always hold the plug itsio data is strictly prohibited except for your personal use.*

*· This product incorporates and bundles computer programs and contents in which Yamaha owns copyrights or with respect to which it has license to use others' copyrights. Such copyrighted materials include, without limitation, all computer software, style files, MIDI files, WAVE data, musical scores and sound recordings. Any unauthorized use of such programs and contents outside of personal use is not permitted under relevant laws. Any violation of copyright has legal consequences. DON'T MAKE, DISTRIBUTE OR USE ILLEGAL COPIES.*

*About functions/data bundledynthesizer Parameter Manual, and Data List) · DVD-ROM x 1 (containing DAW software) \* May not be included in your area. Please check with your Yamaha dealer. Using the MOX6/MOX8 Manuals Your MOX6/MOX8 synthesizer comes with four different reference guides--the Owner's Manual (this book), the Reference Manual, the Synthesizer Parameter Manual, and the Data List. While the Owner's Manual is packaged together with the synthesizer as a hardcopy booklet, this Reference Manual, Synthesizer Parameter Manual, and the Data List are provided as PDF documents on the bundled CD-ROM. · Owner's Manual (this book) Describes how to set up your MOX6/MOX8 and how to perform basic operations. · Reference Manual (this PDF document) Describes the internal design of your MOX6/MOX8 and the various parameters that can be adjusted and set. It also describes how to use the instrument in specific applications and provides the following reference materials. · Category lists for the Voices and Performances · Setting examples of the Controller Destination · Functions of Knobs 1 8 in Voice mode and Mixing mode · Song playback types · Song Track Loop--setting example · Punch In/Out recording in Song mode · Pattern playback types · Pattern Loop recording · Creating an Arpeggio · Storing the Mixing settings as a Mixing Template · Remote control assignments · File/Folder selection in File mode · Playing back SMF (Standard MIDI file) data from USB flash memory device · Formatting a USB flash memory device · Synthesizer Parameter Manual (PDF document) This general, cross-product document explains the Voice parameters, effect types, effect parameters, and MIDI messages that are used for all synthesizers incorporating the Yamaha AWM2 tone generators.*

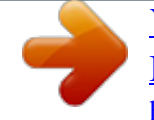

# [You're reading an excerpt. Click here to read official YAMAHA](http://yourpdfguides.com/dref/3923796)

[MOX 6 user guide](http://yourpdfguides.com/dref/3923796)

 *Read the Owner's Manual and Reference Manual first and then use this parameter manual if necessary to learn more about parameters and terms that relate to Yamaha synthesizers in general. · Data List (PDF document) Provides lists such as the Voice List, Waveform List, Performance List, Effect Type List, Arpeggio Type List, as well as reference materials such as the MIDI Implementation Chart and Remote Control Function List.*

*How to use the PDF manuals The Reference Manual, the Synthesizer Parameter Manual, and the Data List are provided as data documents in PDF format. These PDF files can be viewed and read on a computer. When using Adobe® Reader® to view a PDF file, you can search for specific words, print a specific page or link to open a desired section in the manual. The term search and link functions are especially convenient methods of navigating through a PDF file, and we recommend that you use them. The latest version of Adobe Reader can be downloaded from the following URL.*

*http://www.adobe.com/products/reader MOX6/MOX8 Owner's Manual 7 MOX6/MOX8 Main Features MOTIF XS Sound Engine feature The wide range of dynamic and authentic MOTIF XS waveforms (such as the realistic sounds of acoustic piano, electric piano, synthesizer, strings, wind instruments, drums) are all included in this instrument. The sophisticated XA (Expanded Articulation) function has also been included, providing greater performance flexibility and acoustic realism. It allows you to more effectively recreate realistic sound and natural performance techniques--such as legato and trills--and provides other unique modes for random and alternate sound changes as you play.*

*Moreover, the instrument features new Arpeggio types for Drum Voices, as well as the existing MOTIF XS Arpeggio types, plus an extensive effect system--including VCM (Virtual Circuitry Modeling) Effects, Master Effect, and Master EQ. In a wide variety of ways, the MOX6/MOX8 truly enhances your music performance and creation. Easy-to-use user interface You can select a desired Voice or Performance directly by using the sixteen number buttons. You can also call up desired Voices or Performances according to the instrument type by using the Category Search function. This instrument also provides a powerful, easy-to-use Performance Creator function, which lets you quickly and smoothly create fully realized music, whenever the inspiration strikes you. Use it to easily create new Performances by using favorite Voices you've found in the Voice mode. Comprehensive sequencer for creating Songs and Patterns*

*This instrument features a built-in sequencer which enables you to produce high-quality music, without the need of a computer or any other devices. The sequencer features both Realtime recording, which records your performance data as you play it, and Step recording, which is suitable for recording precise, mechanical phrases or other difficultto-execute passages. Moreover, you can record the Performance as a Song/Pattern simply by pressing the [REC] button, and easily edit and refine your song to completion. Responsive, expressive keyboard The MOX8 features an 88-key GHS keyboard.*

*This feature provides authentic, realistic keyboard response--much like the playing feel of an acoustic piano--with the lower keys being heavy in touch, the higher keys light, and all the natural gradations in between. The MOX6 features a newly developed, 61-key, semi-weighted keyboard. The keyboard has been designed and adjusted so that you easily and expressively play the rich variety of sounds of the instrument. Stereo A/D INPUT [L]/[R] jacks You can also*

*connect various devices, such as microphone, guitar, or audio equipment, to the Input jacks of the instrument, and have that audio input signal sound as a separate A/D input Part in the Voice/Performance/Song/ Pattern mode. Various parameters such as volume, pan, and effect can be set for this Part, and the sound is output together with all the other Parts, letting you play and output the sound MOX6/MOX8 together with the external sound. Also, you can create a vocoder sound by using the input signal from these jacks and the internal effect. USB Audio/MIDI interface The USB terminal of the instrument serves as both a MIDI and audio interface--letting you record digitally the instrument sound and the audio signal from the A/D INPUT [L]/[R] jacks to DAW software on a computer. You can also output both the instrument sound and the DAW software input signal from the MOX6/MOX8. Integration with Cubase This instrument is specially designed to work seamlessly with a version 5 or later of Cubase series\*1, Steinberg's fullfeatured DAW software--giving you a comprehensive, allin-one music production system, in which hardware and software are fully integrated. Using the MOX6/MOX8 Editor, the MOX6/MOX8 Remote Editor, or the MOX6/MOX8 Extension enables you to use this instrument as a software synthesizer on Cubase or as a remote controller, for greater ease in using*

*Cubase.*

*Download the software from the following Yamaha website. http://www.yamahasynth.com/download/ \*1 The following Cubase software and versions are compatible with the MOX6/MOX8. In this manual, the following Cubase series are called "Cubase." Cubase 5.5 or later; Cubase Studio 5.5 or later; Cubase Essential 5.1.1 or later; Cubase AI5.*

*1.1 or later Master Keyboard function This convenient function lets you use this instrument as a master keyboard controller (with independent Zones), and for easily reconfiguring the instrument between Voice/Performance play and Song/Pattern play in live applications. 8 MOX6/MOX8 Owner's Manual Contents A message from the MOX6/MOX8 Development Team...*

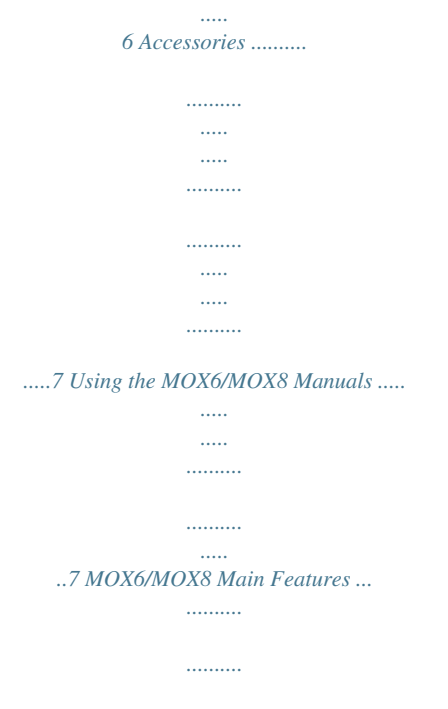

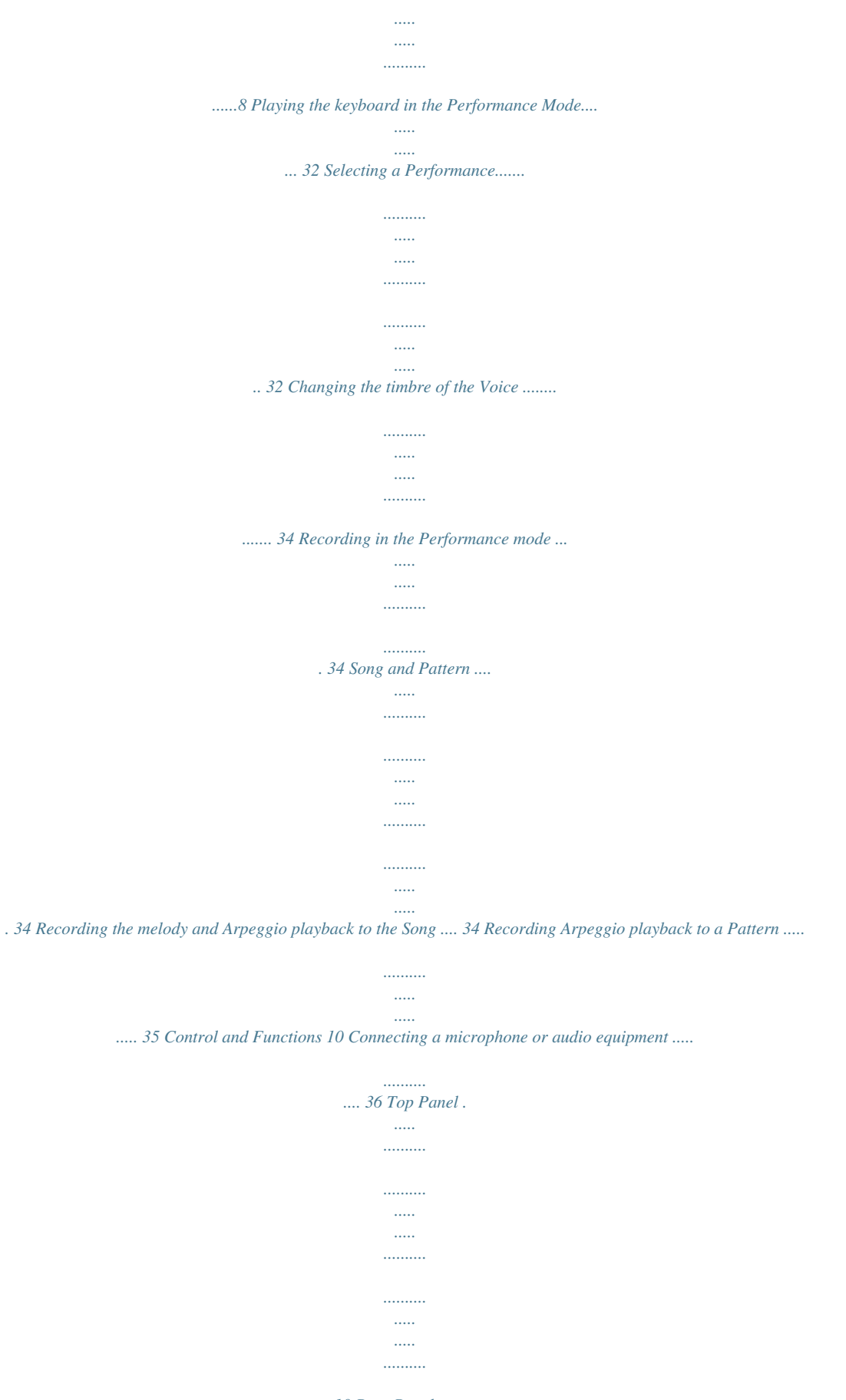

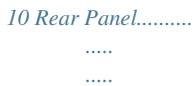

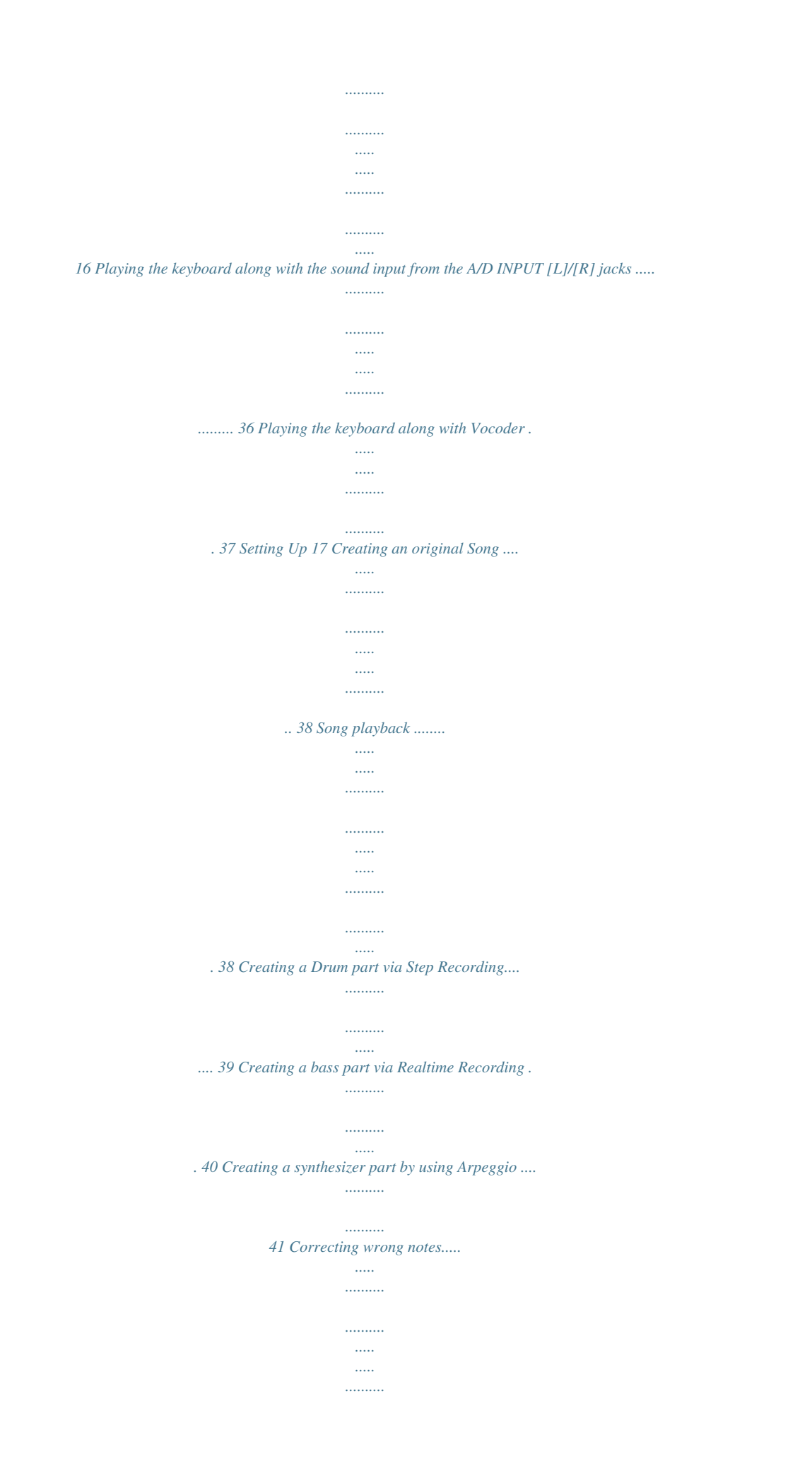

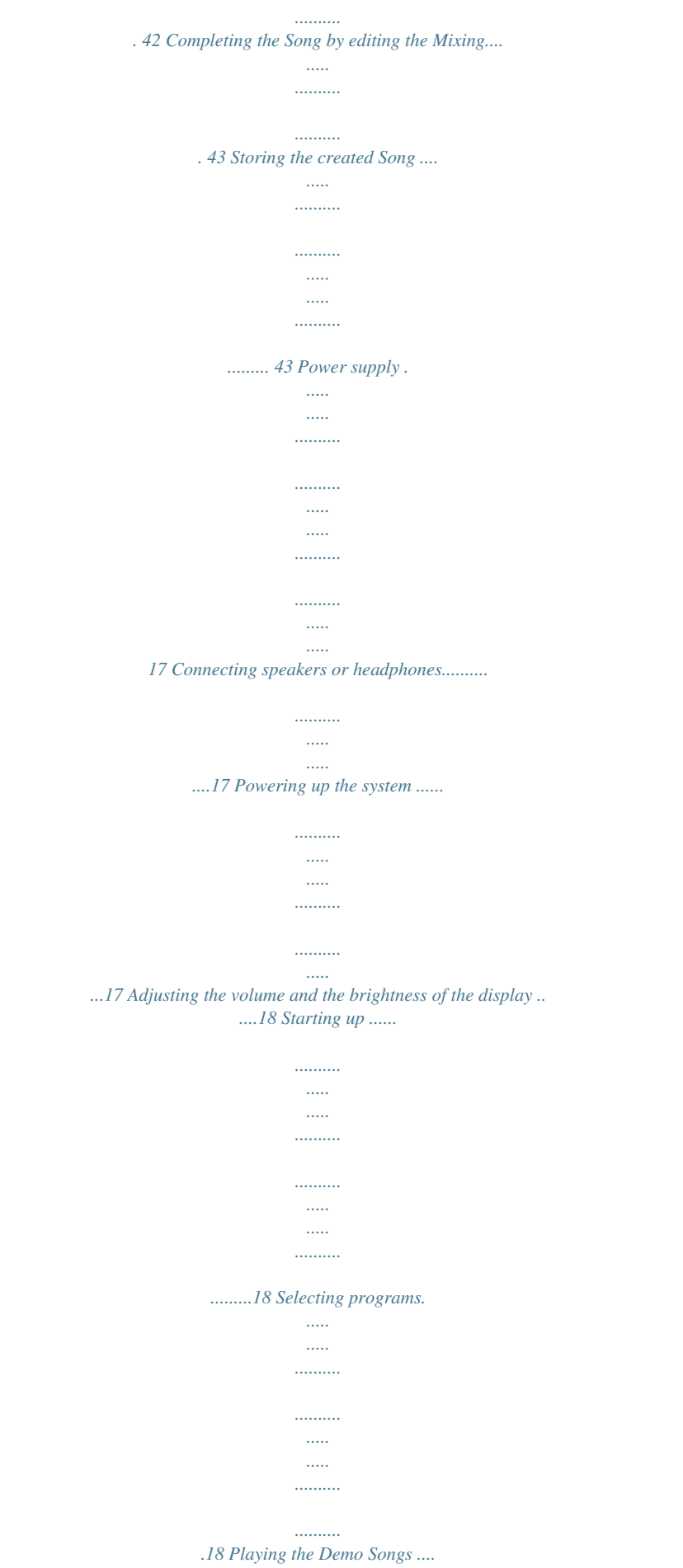

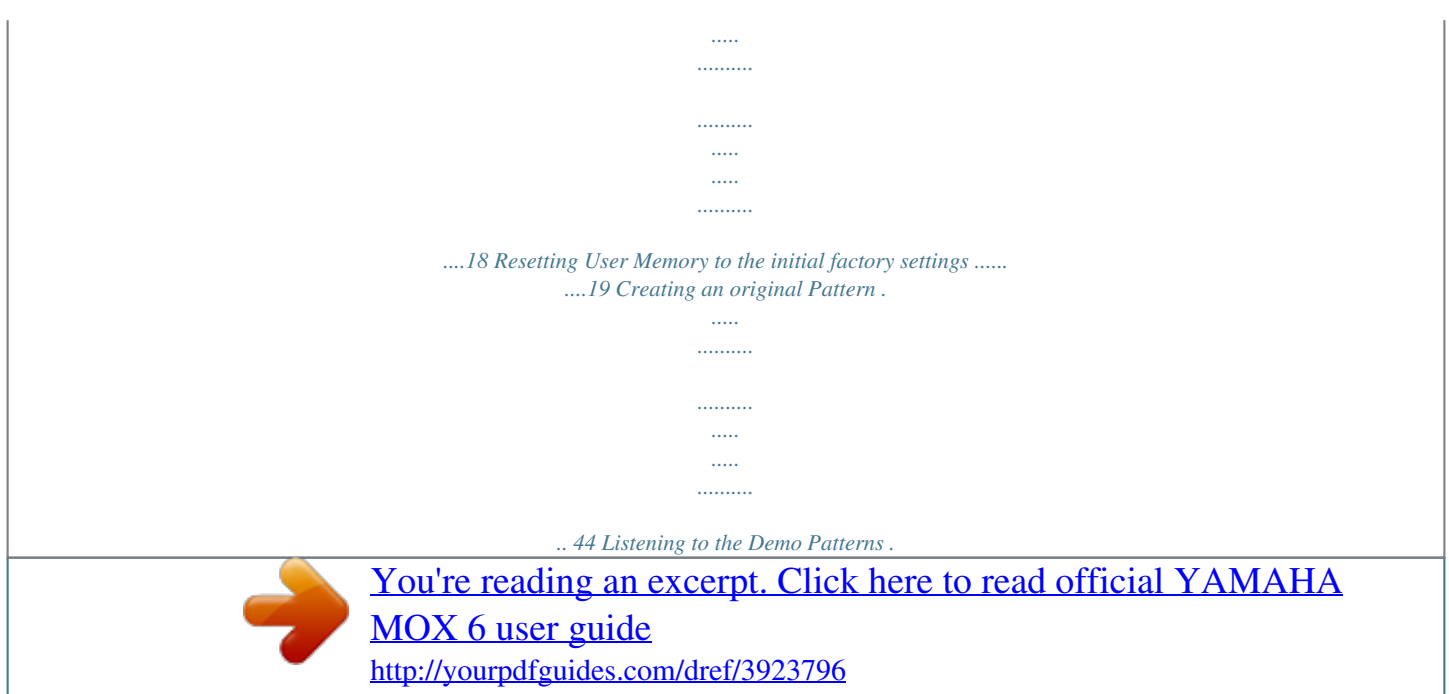

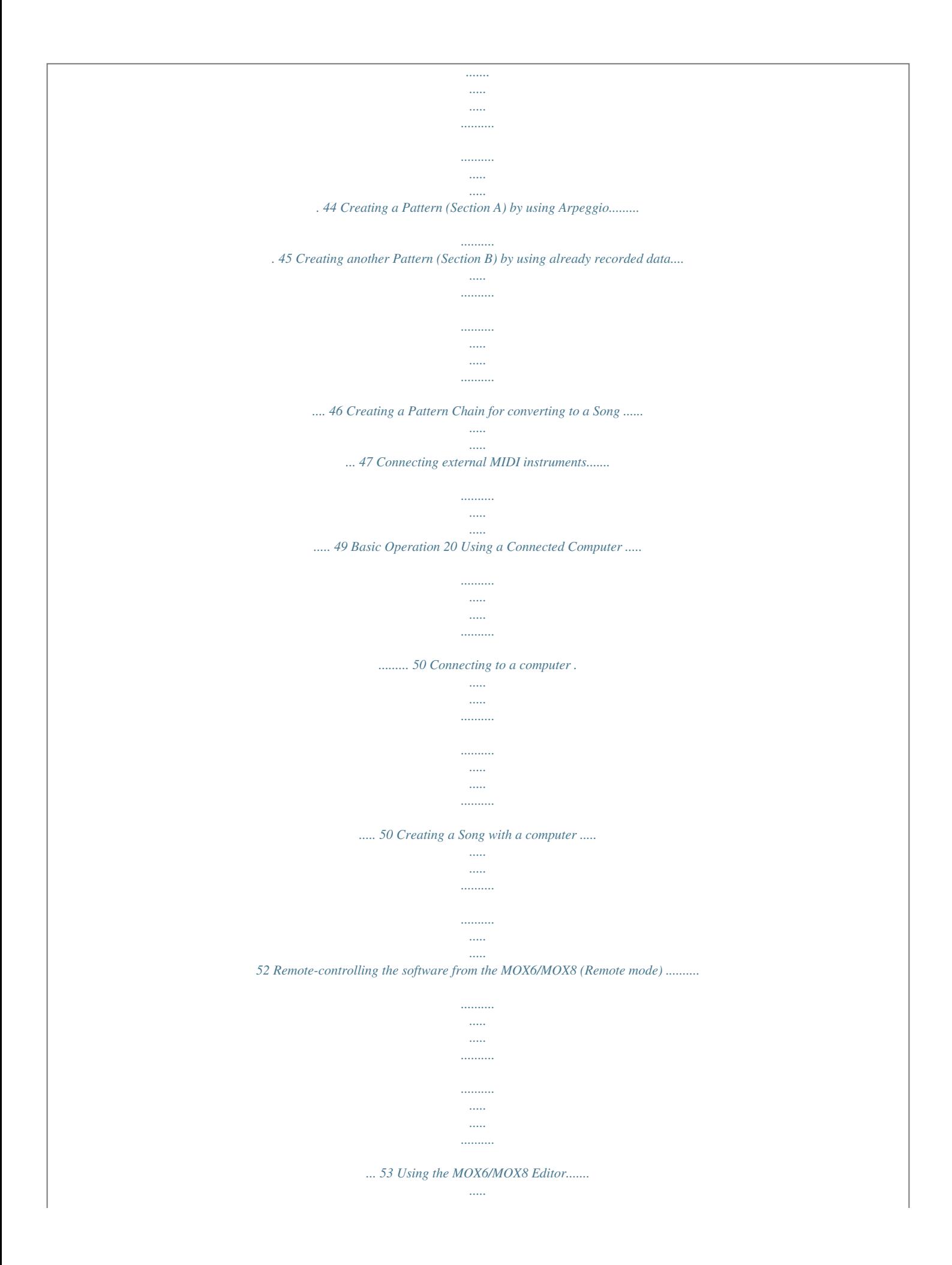

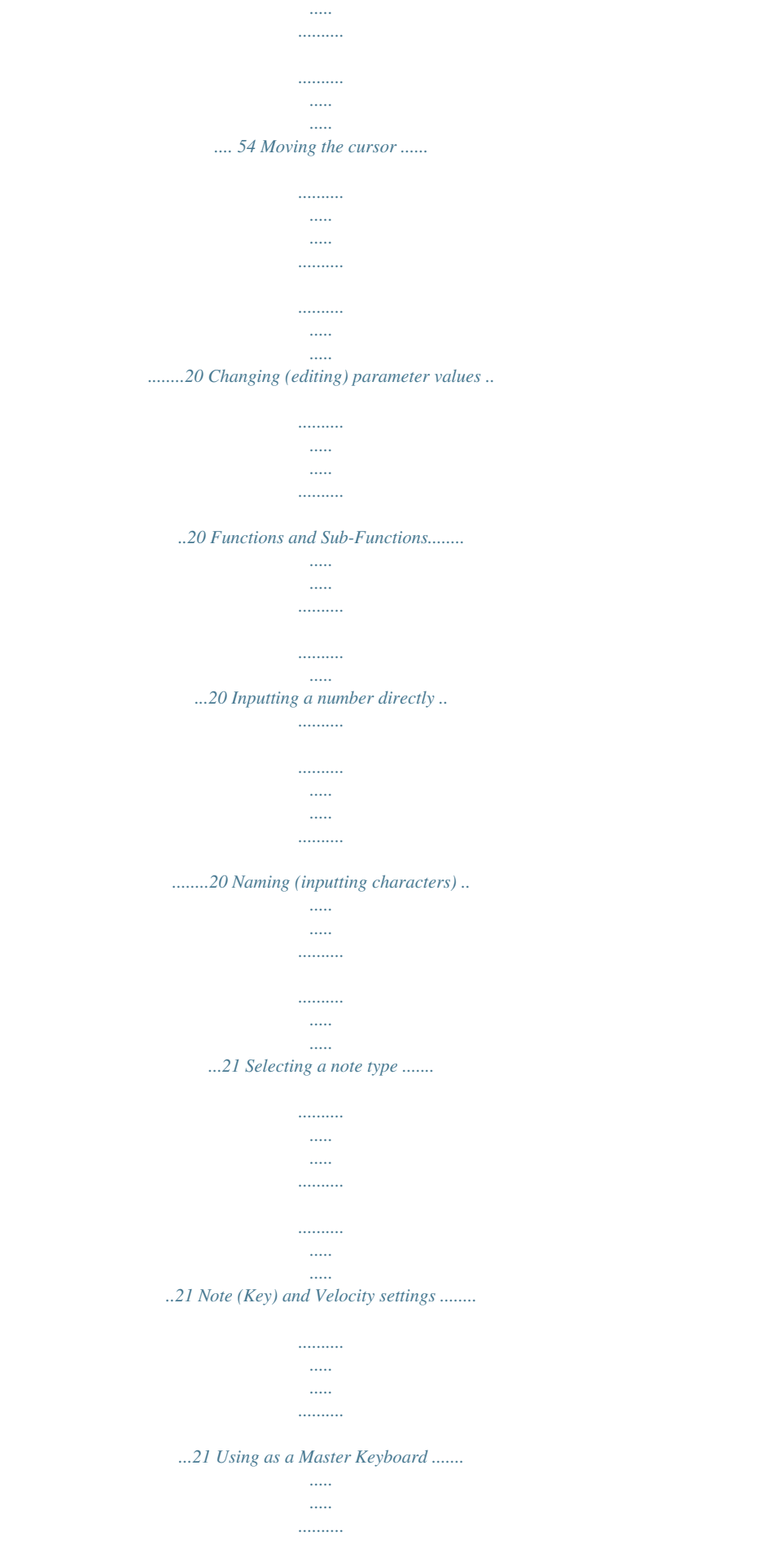

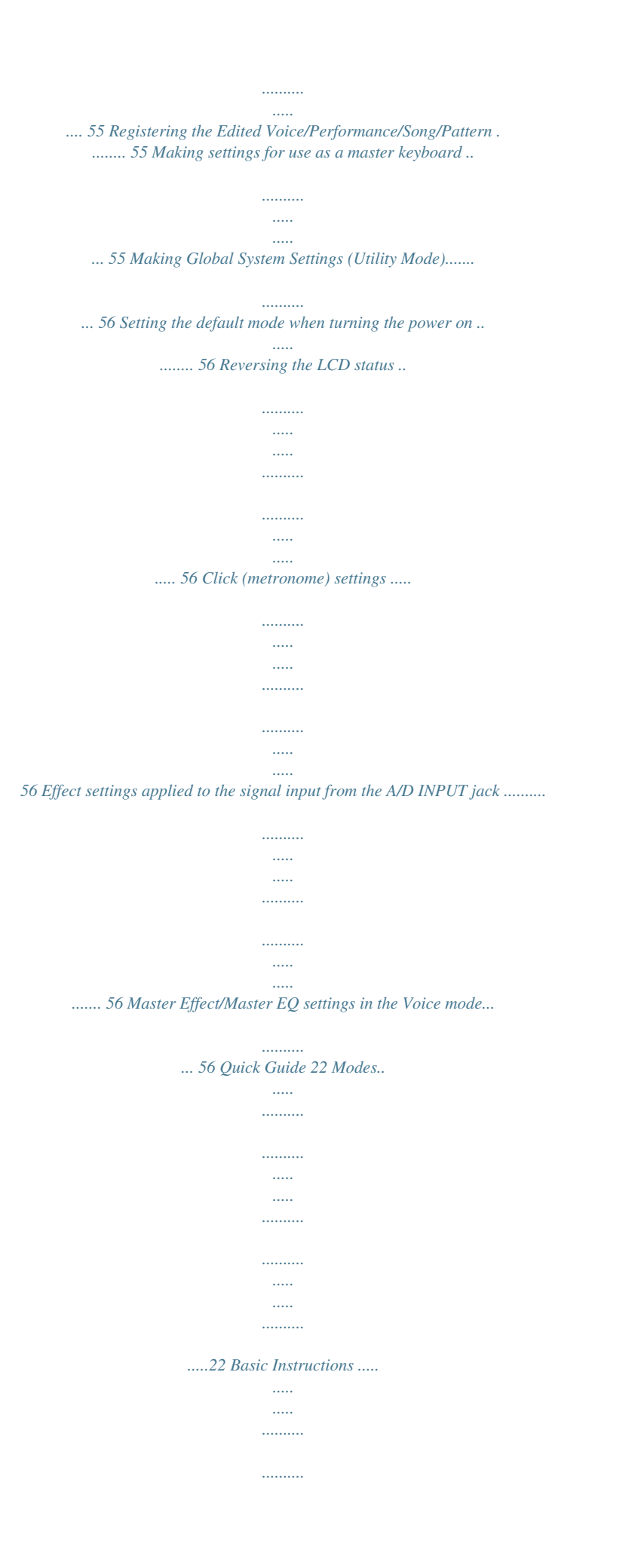

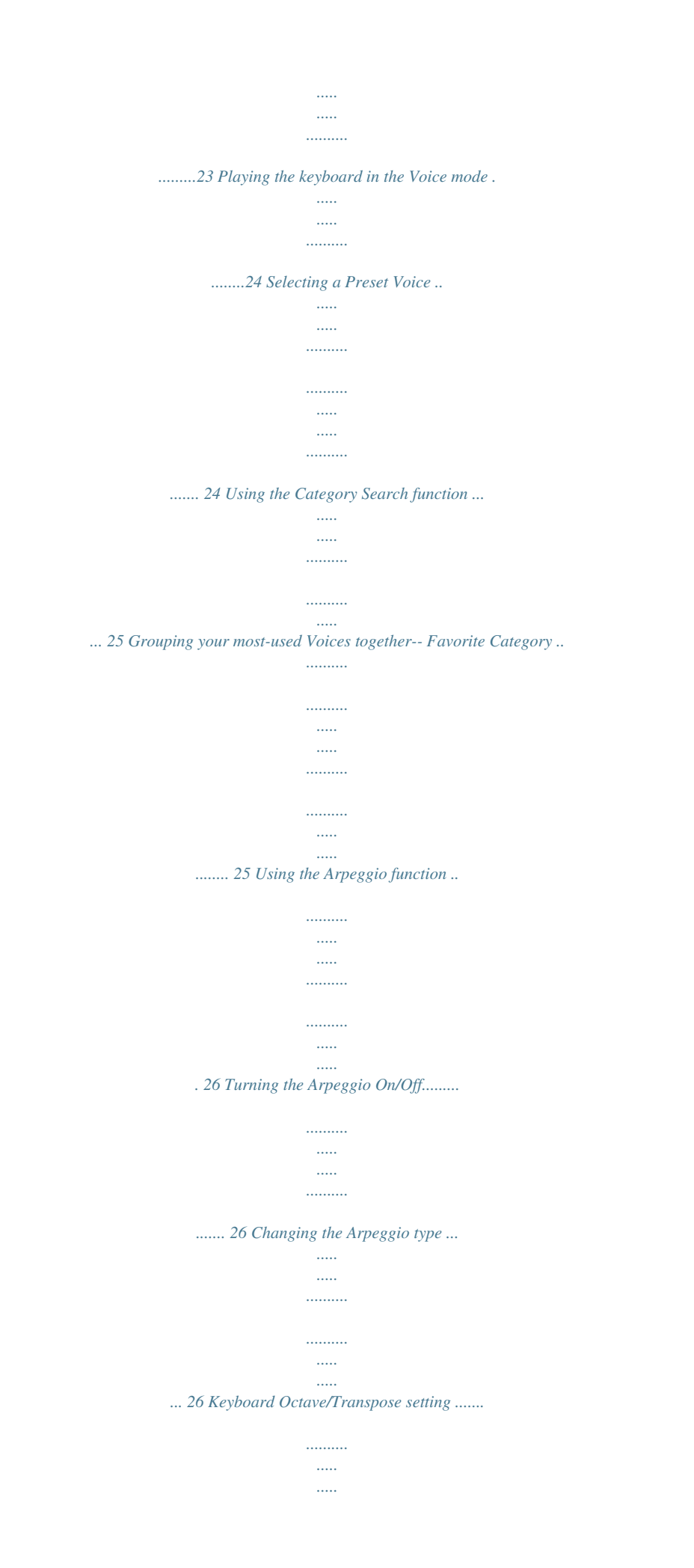

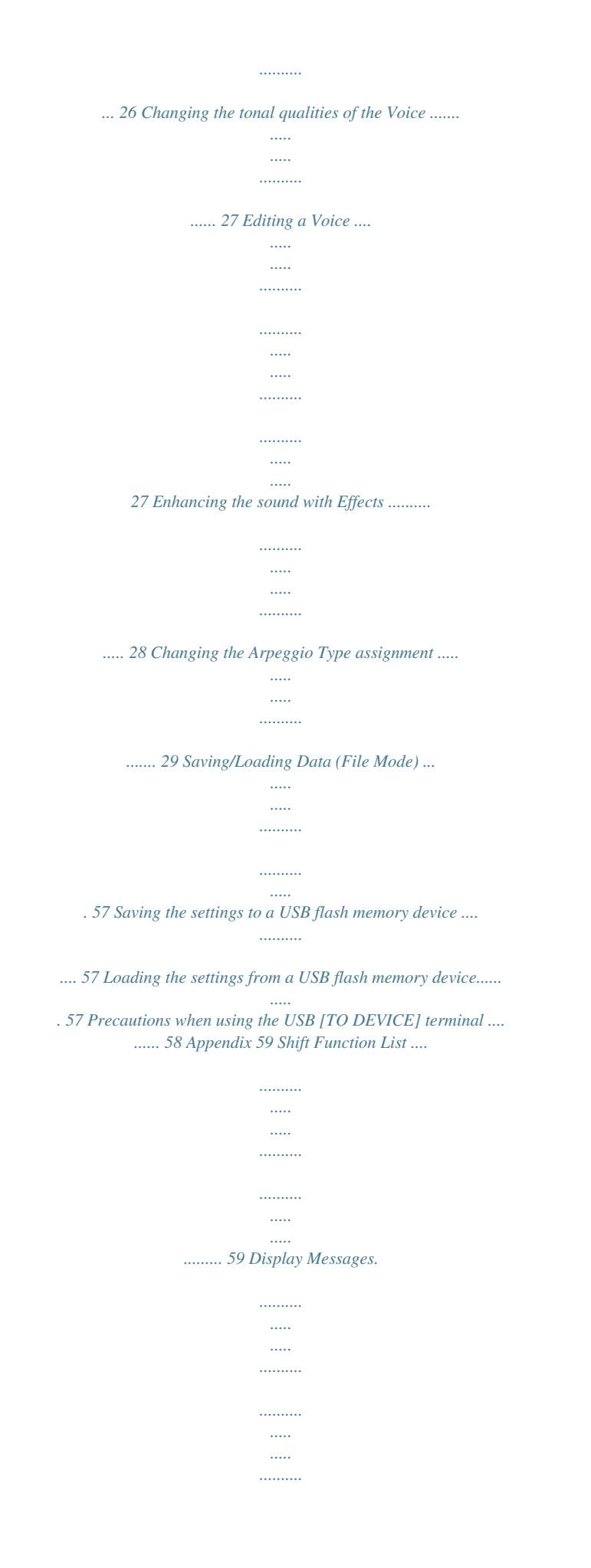

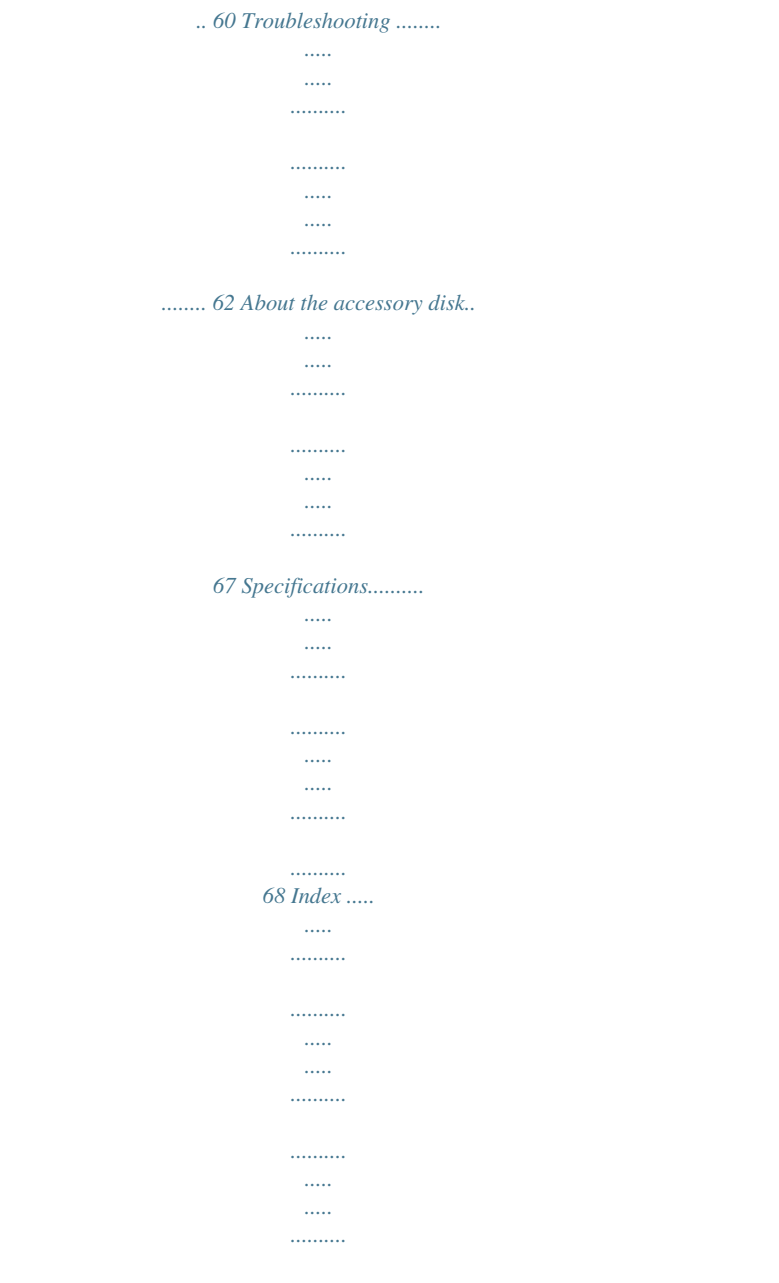

*... 69 Creating a new Performance by using your favorite Voice (Performance Creator).......*

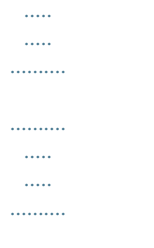

*30 Layer--Playing different Voices together..........*

| . |  |
|---|--|

# *.... 30 Split--Playing two different Voices with your left and right hands ......*

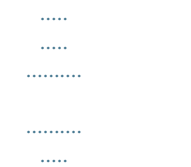

*..... ..... .... 30 Drum Assign--Layering a drum Part with the current Voice..... 31 Changing the drum pattern (Arpeggio Type).*

> *.......... .....*

*..........*

*..... ..........*

*..... ....... 32 MOX6/MOX8 Owner's Manual 9 Control and Functions Top Panel MOX8 A-1 B-1 C0 D0 E0 F0 G0 A0 B0 C1 C2 C3 MOX6 C1 D1 E1 F1 G1 A1 B1 C2 C3 10 MOX6/MOX8 Owner's Manual Control and Functions C4 C5 C6 C7 C4 C5 C6 MOX6/MOX8 Owner's Manual 11 Control and Functions Keyboard The MOX8 features an 88-key keyboard, while the MOX6 has 61 keys. All are equipped with a touch response feature, initial touch. With initial touch, the instrument senses how strongly or softly you play the keys, and uses that playing strength to affect the sound in various ways, depending on the selected Voice.*

*[LEVEL] meter Indicates the level of the signal specified via the [LEVEL] meter switch button. Pitch Bend wheel Controls the pitch bend effect. You can also assign other functions to this controller. Modulation wheel Controls the modulation effect. You can also assign other functions to this controller. Knob Function 1 button Pressing this button changes the functions assigned to Knobs 1 4 (on the upper row). The lamp next to the currently active parameters will light. In the Voice mode, the function of each knob is applied to the current Voice; in the Performance/Mixing mode, the function of each knob is applied only to the currently selected Part or to all Parts (depending on the setting via the [COMMON] and [PART SELECT] buttons). NOTE When you press the Knob Function 1 button while holding the [SHIFT] button, the lamp next to the [TONE 1] button will light and the TONE 1 parameters are assigned to Knobs 1 4. [MASTER VOLUME] slider (page 18) Adjusts the volume of the overall sound.*

*Move the slider upwards to raise the output level from the OUTPUT [L/MONO]/ [R] jacks and the [PHONES] jack. Knob Function 2 button Pressing this button changes the functions assigned to Knobs 5 8 (on the lower row). The lamp next to the currently active parameters will light. NOTE When you press the Knob Function 2 button while holding the [SHIFT] button, the lamp next to the [EQ] button will light and the EQ parameters are assigned to Knobs 5 8. [DAW LEVEL] slider Adjusts the volume of the audio signal input from the USB [TO HOST] terminal.*

*Knobs 1 8 (page 27) A/D INPUT [GAIN] knob Use this to adjust the input gain of the audio signals at the A/ D INPUT [L]/[R] jacks. Depending on the connected microphone, you may need to adjust this for optimum level. The volume level is increased as the knob is rotated to the right and decreased as it is rotated to the left. NOTE Depending on the output level of the equipment connected to the A/D INPUT [L]/[R] jacks, you should change the value of the Mic/Line parameter in the [F1] GENERAL display of the Utility mode. When the output level of the connected equipment (such as a microphone, guitar, bass) is low, set this parameter to "mic.*

*" When the output level of the connected equipment (such as a synthesizer keyboard, CD player) is high, set this parameter to "line." These eight highly versatile knobs let you adjust various aspects or parameters of the current Voice. In this manual, the knobs on the upper row are called "Knob 1" "Knob 4" and the knobs on the lower row are called "Knob 5" "Knob 8." Pressing the Knob Function 1 button will change the functions of Knobs 1 4 while pressing the Knob Function 2 button will change the functions of Knobs 5 8. ASSIGNABLE FUNCTION [1]/[2] buttons Depending on the XA (Expanded Articulation) settings in the Voice Element Edit mode, you can call up the specific Element of the selected Voice by pressing each of these buttons during your keyboard performance. In addition, you can assign other functions to these buttons. A/D INPUT [ON/OFF] button Switches whether or not this instrument accepts the audio signal input via the A/D INPUT [L]/[R] jack. OCTAVE [-] and [+] buttons (page 26) Use these buttons to change the note range of the keyboard. To restore the normal octave setting, press both buttons simultaneously. [LEVEL] meter button Selects the destination signal controlled via the [LEVEL] meter, input signal via the A/D INPUT [L]/[R] jacks or output signal via the OUTPUT [L/MONO]/[R] jack.*

*12 MOX6/MOX8 Owner's Manual Control and Functions TRANSPOSE [-] and [+] buttons (page 26) Use these buttons to raise or lower the pitch of the note in semitone steps. To restore the normal octave setting, press both buttons simultaneously. [F] (Play) button Press to start playback/recording from the current point in the Song or Pattern. During recording and playback, the indicator flashes at the current tempo.*

[You're reading an excerpt. Click here to read official YAMAHA](http://yourpdfguides.com/dref/3923796) [MOX 6 user guide](http://yourpdfguides.com/dref/3923796) <http://yourpdfguides.com/dref/3923796>

 *EFFECT buttons The extensive effect block of the instrument provides Insertion Effects (three sets), System Effects (Reverb and Chorus), and Master Effects. The effects can be applied to the keyboard played Voices and to Song/Pattern playback. When the lamp of the [INSERTION], [SYSTEM] or [MASTER] button is turned on, the corresponding Effect is available. NOTE When the Reverb/Chorus of the "SystemFXOn/OffBtn" parameter is set to off (not checkmarked) in the [UTILITY] [F1] GENERAL [SF1] TG display, the Reverb/Chorus will not function even if the EFFECT [SYSTEM] button is turned on. ARP [ON/OFF] button (page 26) Press this button to enable or disable playback of the Arpeggio for each Voice, Performance, Song, or Pattern. If the Arpeggio Switch of the selected Part is set to off in the Performance/Song/Pattern mode, however, pressing this button has no effect.*

*LCD (Liquid Crystal Display) The backlit LCD indicates the parameters and values related to the currently selected operation or mode. [F1] [F6] (Function) buttons (page 20) ARP [EDIT] button (page 29) Press this button to call up the Arpeggio Edit display of the Voice/Performance /Song/Pattern mode. When the Arpeggio Edit display is shown with the [E] (Edit indicator) called up by editing a parameter, press the ARP [EDIT] button (the lamp flashes) to call up the Compare status. This restores the original, unedited setting. In the Compare status, the [E] indication is replaced by [C].*

*Press the ARP [EDIT] button again to exit from the Compare status. These buttons located directly below the LCD call up the corresponding functions indicated in the display. [SF1] [SF6] (Sub Function) buttons (page 20) These buttons located directly below the display call up the corresponding sub functions indicated in the display. These buttons can be also used to call up different Arpeggio types in some displays of the Play mode and Record mode (page 26). These buttons can be also used as Song Scene buttons in Song Play/Song Record (see the "Reference Manual" PDF document).*

*[DAW REMOTE] button (page 53) Turn on this button to enter the Remote mode. The Remote mode lets you control DAW software on your computer from the panel controls of the instrument. SEQ TRANSPORT button (page 18) These buttons control recording and playback of the Song/ Pattern sequence data. [P] (Top) button Instantly returns to the beginning of the current Song or Pattern (i.e., the first beat of the first measure). [G] (Reverse) button Press briefly to move back one measure at a time, or hold to continuously rewind. [H] (Forward) button Press briefly to move forward one measure at a time, or hold to continuously fast-forward. [REC] (Record) button Press this to enable recording (Song or Pattern phrase). (The indicator lights.*

*) [J] (Stop) button Press to stop recording or playback. MOX6/MOX8 Owner's Manual 13 Control and Functions according to a hierarchical structure. Press this button to exit from the current display and return to the previous level in the hierarchy. Also use it to cancel a Job or a Store operation. [ENTER] button Use this button to call up the display of the selected menu. Also use this button to execute a Job or a Store operation. [CATEGORY SEARCH] button (page 25) In the Voice/Performance Part Edit/Song/Pattern mode, turn this button on to call up the Category Search display of the Voice assigned to the current Part. In this status, the [A] [H] buttons can be used for selecting the Main Category of the Voice. In the Performance mode (except for the Part Edit mode), turn on this button to call up the Category Search display of the current Performance. In this status, the [A] [H] buttons can be used for selecting the Main Category of the Performance.*

*[MODE] buttons These buttons select the MOX6/MOX8 operating modes (e.g., Voice mode). [FAVORITE] button Use this convenient function to store all your favorite, oftenused Voices/Performances in a single, easy-to-access location and call them up by pressing the [FAVORITE] button. You can add the current program to a favorite category by simultaneously holding down the [SHIFT] button and pressing this button.*

*This is one more useful way you can quickly select the Voices/Performances you need from the huge number available on the instrument. PERFORMANCE CREATOR This function is for quickly editing/creating a new Performance based on the current Voice. This would come in handy when a certain Voice has effect settings that you want to use in your Performance program. [LAYER] button This button is for editing a layer Performance based on the current Voice. When pressing this button, the Category Search display appears and you can select the Voices for use in a layer.*

*[DATA] dial For editing the currently selected parameter. To increase the value, turn the dial right (clockwise); to decrease the value, turn the dial left (counter-clockwise). If a parameter with a wide value range is selected, you can change the value in broader strokes by quickly turning the dial. [SPLIT] button This button is for editing a split Performance based on the current Voice. When pressing this button, the Category Search display appears and you can select the Voices for use in a split. [INC] button For increasing the value of the currently selected parameter. [DRUM ASSIGN] button This button is for editing a Performance with a Drum Voice based on the current Voice. When pressing this button, the Category Search display appears and you can select the desired Drum Voice. Also, Arpeggio will be set to on automatically. [DEC] button For decreasing the value of the currently selected parameter.*

*NOTE Simultaneously hold down the [SHIFT] button and press the [INC] button to quickly increase the parameter value in 10-step jumps. Simultaneously hold down the [SHIFT] button and press the [DEC] button to quickly decrease the parameter value in 10-step jumps. BANK SELECT [DEC]/[INC] buttons Use these buttons to select the desired Voice or Performance Bank. Cursor buttons The cursor buttons move the "cursor" around the display, highlighting and selecting the various parameters. Group [A] [H] buttons Use these buttons to select the desired Group of Voices/ Performances. When the [CATEGORY SEARCH] button is turned on, these buttons can be used to select a category. When the [QUICK SETUP] button is turned on, these buttons can be used to select a Quick Setup. [SHIFT] button Pressing this button along with another button enables you to execute various commands. For details, refer to the "Shift Function List" (page 59). [EXIT] button The menus and displays of the MOX6/MOX8 are organized [COMMON] button Turning this button on enters Common Edit, which lets you 14 MOX6/MOX8 Owner's Manual Control and Functions edit the parameters commonly applied to all Elements, Parts or Zones in the following modes: Voice Edit, Performance, Song/Pattern Mixing Edit, Mixing Voice Edit and Master Edit.*

> [You're reading an excerpt. Click here to read official YAMAHA](http://yourpdfguides.com/dref/3923796) [MOX 6 user guide](http://yourpdfguides.com/dref/3923796)

 *[TRACK] button Turning this button on in the Song/Pattern mode enables the Number [1] [16] buttons for selecting corresponding Song/ Pattern Tracks. [MUTE] button (page 38) Turning this button on in Normal Voice Edit and Mixing Voice Edit enables the Number [1] [8] buttons for muting Voice Elements (1 8). Turning this button on in the other modes enables the Number [1] [16] buttons for muting Performance Parts (1 4), Song Tracks/Parts (1 16), and Pattern Tracks/Parts (1 16). [PATTERN SECTION/PERFORMANCE CONTROL] button This button is available only in the Performance mode and Pattern mode. In the Performance mode, turning on this button will assign the following functions to the Number [1] [16] buttons.*

*Number button [1] [4] [5] [8] [9] [12] [13] [16] [SOLO] button (page 38) Turning this button on in Normal Voice Edit and Mixing Voice Edit enables the Number [1] [8] buttons for soloing a Voice Element (1 8). Turning this button on in the other modes enables the Number [1] [16] buttons for soloing a Performance Part (1 4), a Song Track/Part (1 16), and a Pattern Track/Part (1 16). NOTE The on/off status of buttons affects the Number [1] [16] buttons in different ways, depending on the currently selected mode. Refer to the table below. Function Selecting Performance Parts 1 4.*

*Setting the Arpeggio Switch to on/off for Performance Parts 1 4. Setting the mute status for Performance Parts 1 4. Setting the Arpeggio Hold for Performance Parts 1 4. In the Pattern mode, turning on this button will assign Sections A H to the Number [1] [16] buttons. Number [1] [16] buttons Use of these buttons differs depending on the on/off status of the [PATTERN SECTION/PERFORMANCE CONTROL], [TRACK], [MUTE] and [SOLO] buttons. Functions of the Number [1] [16] buttons Mode When the [PATTERN SECTION/ PERFORMANCE CONTROL] button is turned on: When the [TRACK] button is turned on: Keyboard transmit channel setting Changes the Edit mode from Common Edit to Element Edit and Element selection ([1] [8]). Changes the Edit mode from Common Edit to Drum Key Edit When the [MUTE] button is turned on: Element Mute setting ([9] [16]) Part Mute setting ([1] [4]) Part Mute setting ([1] [4]) When the [SOLO] button is turned on: Solo Element selection ([9] [16]) Solo Part selection ([1] [4]) Solo Part selection ([1] [4]) When all the buttons are turned off: Voice selection Voice Play Normal Voice Edit Drum Voice Edit Performance Play Performance Edit Master Play*

*Performance Control ( Performance Control ( ) ) Performance selection Master program selection Keyboard transmit channel setting Performance Part selection ([1] [4]) Keyboard transmit channel setting (when memorizing the Voice mode or Performance mode to the current Master) or Song/Pattern Track selection (when memorizing the Song mode or Pattern mode to the current Master) Changes the Edit mode from Common Edit to Zone Edit and Zone selection ([1] [8]) Song/Pattern Track selection Song/Pattern Part selection Element selection ([1] [8]) Master Edit Song/Pattern Play Song/Pattern*

*Mixing Mixing Voice Edit Section selection in the Pattern mode Section selection in the Pattern mode Song/Pattern Track Mute setting Song/Pattern Part Mute setting Element Mute setting ([9] [16]) Solo Track selection Solo Part selection Solo Element selection ([9] [16]) Song/Pattern selection Voice selection of the current Part MOX6/MOX8 Owner's Manual 15 Control and Functions Rear Panel Standby/On switch (page 17) Press to turn the power On ( ) or Standby ( ). [ASSIGNABLE], it can control one of various different assignable functions. DC IN connector (page 17) Connect the supplied power adaptor to this connector. [FOOT CONTROLLER] jack For connection of an optional foot controller (FC7, etc.*

*). This jack lets you continuously control one of various different assignable functions--such as volume, tone, pitch, or other aspects of the sound. USB terminals There are two different types of USB terminals, and the rear panel of the instrument features both. The USB [TO HOST] terminal is used to connect this instrument to the computer via the USB cable and allows you to transfer MIDI data and audio data between the devices. Unlike MIDI, USB can handle multiple ports via a single cable. For information about the Port handled by the MOX6/ MOX8, see page 51. The USB [TO DEVICE] terminal is used to connect this instrument to a USB flash memory device via the USB cable. This lets you save data created on this instrument to an external USB flash memory device and load data from a USB flash memory device to the instrument. Save/Load operations can be performed in the File mode (page 57). NOTE Only USB flash memory device can be recognized by this instrument.*

*Any other USB storage devices (such as hard disk drive, CD-ROM drive and USB hub) cannot be used. OUTPUT [L/MONO] and [R] jacks Line level audio signals are output via these phone jacks. For monophonic output, use only the [L/MONO] jack. [PHONES] (Headphone) jack This standard stereo phones jack is for connection to a set of stereo headphones. This jack outputs audio signals identical to those from the OUTPUT [L/MONO] and [R] jacks A/D INPUT [L] and [R] jacks External audio signals can be input via these phone jacks (mono phone plug).*

*Various devices such as microphone, guitar, bass, CD player, synthesizer can be connected to these jacks and their audio input signal can be sounded as the Audio Part of the Voice, Performance, Song, or Pattern. In addition, you can use the special Vocoder feature (page 37) by connecting a microphone to one of these jacks and inputting your Voice to the microphone. Use mono phone plugs. For stereo signals (such as from audio equipment), use both jacks. For mono signals (such as from a microphone or guitar), use only one of these jacks according to the "Mono/Stereo" parameter setting.*

*NOTE When using these jacks, make sure to confirm the "Mono/Stereo" parameter setting which can be set in the following displays for each mode: NOTE Though the instrument supports the USB 1.1 standard, you can connect and use a USB 2.0 storage device with the instrument. However, note that the transfer speed is that of USB 1.1. MIDI [IN] / [OUT] / [THRU] terminals MIDI [IN] is for receiving control or performance data from another MIDI device, such as an external sequencer, letting you control this instrument from the connected separate MIDI device. MIDI [OUT] is for transmitting all control, performance and playback data from this instrument to another MIDI device, such as an external sequencer.*

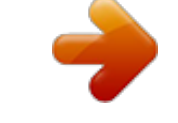

[You're reading an excerpt. Click here to read official YAMAHA](http://yourpdfguides.com/dref/3923796) [MOX 6 user guide](http://yourpdfguides.com/dref/3923796)

*MIDI* [THRU] is simply for redirecting any received MIDI data (via MIDI [IN]) to connected devices, allowing convenient chaining of additional MIDI *instruments. · For the Voice mode: the VCE A/D display in the Utility mode · For the Performance mode: the A/D IN display in Common Edit · For the Song/Pattern mode: the A/D IN display in Mixing Common Edit FOOT SWITCH [ASSIGNABLE]/[SUSTAIN] jacks For connection of an optional FC3/FC4/FC5 Footswitch to the [SUSTAIN] jack and a FC4/FC5 Footswitch to the [ASSIGNABLE] jack. When connected to the [SUSTAIN] jack, the Footswitch controls sustain.*

*When connected to 16 MOX6/MOX8 Owner's Manual Setting Up Power supply Make connections for the supplied power adaptor (page 68) in the following order. Before you connect the power adaptor, make sure that the power of this instrument is set to the Standby status. Connecting speakers or headphones Since this instrument has no built-in speakers, you will need to monitor the sound of the instrument by using external equipment. Connect a set of headphones, powered speakers, or other playback equipment as illustrated below. When making connections, be sure that your cables have the appropriate ratings. Powered speaker (Left) Powered speaker (Right) 1 2 Connect the plug of the power adaptor to the DC IN terminal on the rear panel. Connect the other end of the power adaptor to an AC outlet. 1 DC IN 2 Power adaptor plug AC outlet Headphones OUTPUT L/MONO OUTPUT R PHONES NOTE Follow this procedure in reverse order when disconnecting the power adaptor. MOX6/MOX8 WARNING Use the specified adaptor (page 68). The use of other adaptors may result in irreparable damage to both the adaptor and the instrument.*

*Powering up the system Make sure the volume settings of this instrument and external devices such as powered speakers are turned down to the minimum before turning the power on. When connecting this instrument to the powered speakers, turn on the power switch of each device in the following order. CAUTION · Make sure your MOX6/MOX8 is rated for the AC voltage supplied in the area in which it is to be used (as listed on the rear panel). Connecting the unit to the wrong AC supply can cause serious damage to the internal circuitry and may even pose a shock hazard! · Even when the power of this instrument is in the Standby status, electricity is still flowing to the instrument at the minimum level. When you are not using the instrument for a long time, make sure you unplug the power adaptor from the wall AC outlet.*

*When turning the power on: First, the MOX6/MOX8, then the connected powered speakers. When turning the power off: First, the connected powered speakers, then the MOX6/ MOX8. Please keep in mind that the Standby/On switch is located at the right end (from the view of the keyboard) on the rear panel of the MOX6/MOX8. DC IN Standby/ On switch MOX6/MOX8 MOX6/MOX8 Owner's Manual 17 Setting Up Adjusting the volume and the brightness of the display Adjust the volume levels of this instrument and the connected amplifier/speaker system. NOTE When connecting to a set of powered speakers or PA equipment, set the MASTER VOLUME to about 70%, then raise the volume of the powered speakers or PA equipment to the appropriate level.*

*Bank, Program number and its name) registered to the current Master program. NOTE For details about Banks, see pages 24 and 32. Selecting programs In the default setting, the Master mode provides a total of 128 programs each of which includes the mode (Voice, Performance, Song and Pattern) and its program number. Try out the different Master programs to play various Voices and Performances. You can change the Master program number by using the [INC] button, [DEC] button, or [DATA] dial. If the display is not easily visible, press the [INC]/[DEC] button while holding the [UTILITY] button to adjust for optimum visibility. Adjust the volume with the MASTER VOLUME slider. Max. Adjust the display contrast. Decreases number Increases number Min.*

*Decreases number Increases number Playing the Demo Songs MOX6/MOX8 CAUTION Do not listen with the headphones at high volume for long periods of time. Doing so may cause hearing loss. The MOX6/MOX8 features a variety of Demo Songs, showcasing its dynamic sound and sophisticated functions. Here's how to play them back. 1 Press the [SONG] button to enter the Song Play mode. The PLAY display appears. Starting up Try playing some of the realistic and dynamic MOX6/MOX8 sounds from the keyboard now. When you turn the power on, the display below appears. Program name Master program number 2 Press the SEQ TRANSPORT [F] (Play) button to start the Demo Song. The Song currently shown on the display starts.*

*Stop button Play button Mode Bank Program number NOTE To adjust the volume level of the Demo Songs, use the [MASTER VOLUME] slider. NOTE In the default settings, the Master mode is selected. See page 22 for details about the modes. 3 4 5 Press the SEQ TRANSPORT [J] (Stop) button to stop the Demo Song. Select another Demo Song by using the [INC] button or [DATA] dial.*

*Play the selected Demo Song by performing Steps 2 and 3. NOTE Keep in mind that the example displays shown in this manual are for instruction purposes only, and may appear somewhat different from those on your instrument. In this condition you can play the keyboard and hear the sounds of the selected program. In the default setting, the Master mode provides a total of 128 programs each of which includes the mode (Voice, Performance, Song, Pattern) and its program number. The top of the Master Play display indicates the Master program number and the status (Mode, 18 MOX6/MOX8 Owner's Manual Setting Up Resetting User Memory to the initial factory settings The original factory settings of this synthesizer's User Memory can be restored as follows. NOTICE When the factory settings are restored, all the Voice, Performance, Song, Pattern, and system settings in the Utility mode you created will be erased. Make sure you are not overwriting any important data. Be sure to save all important data to your USB flash memory device before executing this procedure (page 57). 1 Press the [UTILITY] button then the [JOB] button to call up the Factory Set display. 2 Press the [ENTER] button. The display prompts you for confirmation. To cancel this operation, press the [EXIT] button here. NOTICE When entering a checkmark to the box of Power On Auto Factory Set and executing Factory Set, the Factory Set operation will automatically be executed each time you turn the power on. Keep in mind that this also means that your original data in Flash ROM will be erased each time you turn on the power. Therefore, the checkmark of this box should normally be removed.*

*If you remove the checkmark of this box and execute Factory Set, the Factory Set operation will not be executed when turning the power on the next time.*

[You're reading an excerpt. Click here to read official YAMAHA](http://yourpdfguides.com/dref/3923796) [MOX 6 user guide](http://yourpdfguides.com/dref/3923796)

 *3 Press the [ENTER] button to execute Factory Set. After Factory Set has been completed, a "Completed" message appears and operation returns to the original display. NOTICE For Factory Set operations that take longer to process, you will see the message "Now executing Factory Set..." during processing. While such a message is shown on the display, never attempt to turn off the power. Turning the power off in this state results in loss of all user data and may cause the system to freeze (due to corruption of data in the Flash ROM). This means that this synthesizer may not be able to start up properly, even when turning the power on next time.*

*MOX6/MOX8 Owner's Manual 19 Basic Operation Moving the cursor Use these four buttons to navigate the display, moving the cursor around the various selectable items and parameters in the screen. When selected, the relevant item is highlighted (the cursor appears as a dark block with inverse characters). You can change the value of the item (parameter) at which the cursor is located by using the [DATA] dial, [INC] and [DEC] buttons. called up with the [SF1] [SF6] buttons. Keep in mind that the available sub-functions differ depending on the selected function.*

*The example display below is called up by pressing the [F5] LFO button then pressing the [SF1] Wave button. In this example display, no sub-function is assigned to the [SF6] button. Changing (editing) parameter values Rotating the [DATA] dial to the right (clockwise) increases the value, while rotating it to the left (counter-clockwise) decreases it. Pressing the [INC] button increases a parameter value by one step, and pressing [DEC] decreases it. Pressing and holding either button continuously increases or decreases the value.*

*For parameters with large value ranges, you can increase the value by 10 by simultaneously holding down the [SHIFT] button and pressing the [INC] button. To decrease by 10, simultaneously hold down the [SHIFT] button and press the [DEC] button. Decreases number Increases number These functions can be selected via the corresponding button ([F1] [F6]). These functions can be selected via the corresponding button ([SF1] [SF6]). Inputting a number directly For parameters having large value ranges, you can also enter the value directly, using the buttons below the LCD as a numeric keypad. When the cursor is located on such a parameter, the [NUM] icon appears at the lower right corner of the LCD. When the [SF6] NUM button is pressed in this status, each digit (1 9, 0) is assigned to the [SF1] [SF5] and [F1] [F5] buttons as shown below, allowing you to input a number directly by using these buttons. Depending on the selected parameter, a negative value can be input. When such a parameter is selected and you wish to input a negative value, press the [F6] button (to which "-" is assigned) then use the [SF1] [SF5] and [F1] [F5] buttons. After completing the number input, press the [ENTER] button to actually enter the number and exit from this status.*

*Decreases number Increases number Functions and Sub-Functions Each mode described above contains various displays, with various functions and parameters. To navigate your way through these displays and select a desired function, use the [F1] [F6] buttons and the [SF1] [SF6] buttons. When you select a mode, the available displays or menus appear directly above the buttons at the bottom of the display (as shown below). Depending on the currently selected mode, up to six functions are available and can be called up with the [F1] [F6] buttons. Keep in mind that the available functions differ depending on the selected mode. Depending on the currently selected function, up to six sub-functions are available and can be You can use these buttons as a numeric keypad. 20 MOX6/MOX8 Owner's Manual Basic Operation Naming (inputting characters) You can freely name the data you've created, such as Voices,*

*Performances, Songs, Patterns and files saved to a USB flash memory device. When the cursor is located on such a naming parameter, the "CHAR" icon appears at the lower right corner of the display. When pressing the [SF6] button in this status, the Input Character window appears as shown below. In the Edit area, you can move the cursor to determine the location at which the character is to be input by pressing the*  $\lfloor$  $\leq$  $\rfloor$  *or*  $\lfloor$  *>*  $\rfloor$  *button while holding the*  $\lfloor$  *SF6* $\rfloor$ *button.*

*In the Character List, you can move the cursor to determine the character to be input by rotating the [DATA] dial or pressing the [INC] or [DEC] button while holding the [SHIFT] button. After completing the character input, press the [ENTER] button to actually enter the currently edited name and exit from this status. Selecting a note type When the cursor is located on a parameter for which note types are to be set, the note icon appears at the lower right corner indicating that you can call up the Note Type selection window by pressing the [SF6] button. You can specify the note type by pressing the [F1] [F5] buttons and the [SF1] [SF5] buttons. Note Type selection window Editing area Character List Note (Key) and Velocity settings Several parameters let you set a key range or velocity range for a function--for example, in setting up a keyboard split-- by specifying certain note values.*

*You can use the [INC] and [DEC] buttons or [DATA] dial to set these parameters, or you can directly enter the values from the keyboard by pressing the appropriate keys. When the cursor is located on such a parameter, the "KBD" icon appears at the lower right corner of the display. You can set the note or velocity directly from the keyboard by holding down the [SF6] button and pressing the desired key. MOX6/MOX8 Owner's Manual 21 Quick Guide Modes There are several operation modes in this instrument, and they can be selected by using the ten Mode buttons, . In addition, there are three "global" modes (Edit, Job and Store) common to all of these modes, and they can be selected by using buttons .*

*No. Button [VOICE] Mode Voice mode Description This synthesizer has a wealth of high quality, dynamic sounds--also referred to as "Voices." You can play these Voices--one Voice at a time--from the keyboard in the Voice mode. This mode also lets you create your own original Voices. This mode lets you play and create Performances. A Performance lets you put several different Voices together in layers or play different two Voices in a keyboard split. This mode lets you register settings that you often use in the Voice, Performance, Song or Pattern mode, and instantly recall the relevant mode and custom settings together in a single button press-- without having to first select a mode. In addition, this mode lets you divide the keyboard into four separate sections--just as if you were playing four different MIDI keyboards.*

> [You're reading an excerpt. Click here to read official YAMAHA](http://yourpdfguides.com/dref/3923796) [MOX 6 user guide](http://yourpdfguides.com/dref/3923796) <http://yourpdfguides.com/dref/3923796>

 *This mode lets you record, edit and play your own original Songs. This mode lets you play, record, edit and play your own original rhythm patterns, which can be used to make up a Song.*

*This mode lets you set up detailed parameters of the multi-timbral tone generator for use with Song/ Pattern playback. This mode lets you save data you've created on this instrument to a USB flash memory device, and allows you to load data from the USB flash memory device to the MOX6/MOX8. This mode lets you set parameters that apply to the entire system of this instrument. This mode lets you register up to six settings for MIDI connection and Audio connection between this instrument and the computer as "Quick Setups," and instantly recall the custom settings with a single button press. This mode lets you control DAW software on your computer from the panel controls of the instrument. This mode lets you edit various parameters in each of the Voice, Performance, Song, Pattern and Master modes. This mode lets you execute various commands such as Initialize, Copy, and MIDI data conversion-- useful for creating your original programs. This mode lets you store the edited program to internal memory. [PERFORM] Performance mode [MASTER] Master mode [SONG] [PATTERN] Song mode Pattern mode [MIXING] Song Mixing mode/ Pattern Mixing mode File mode [FILE] [UTILITY] [QUICK SETUP] Utility mode Quick Setup mode [DAW REMOTE] [EDIT] Remote mode Edit [JOB] Job [STORE] Store 22 MOX6/MOX8 Owner's Manual Quick Guide Basic Instructions Voices--the basic building blocks of the MOX6/MOX8 Selecting a Preset Voice ..*

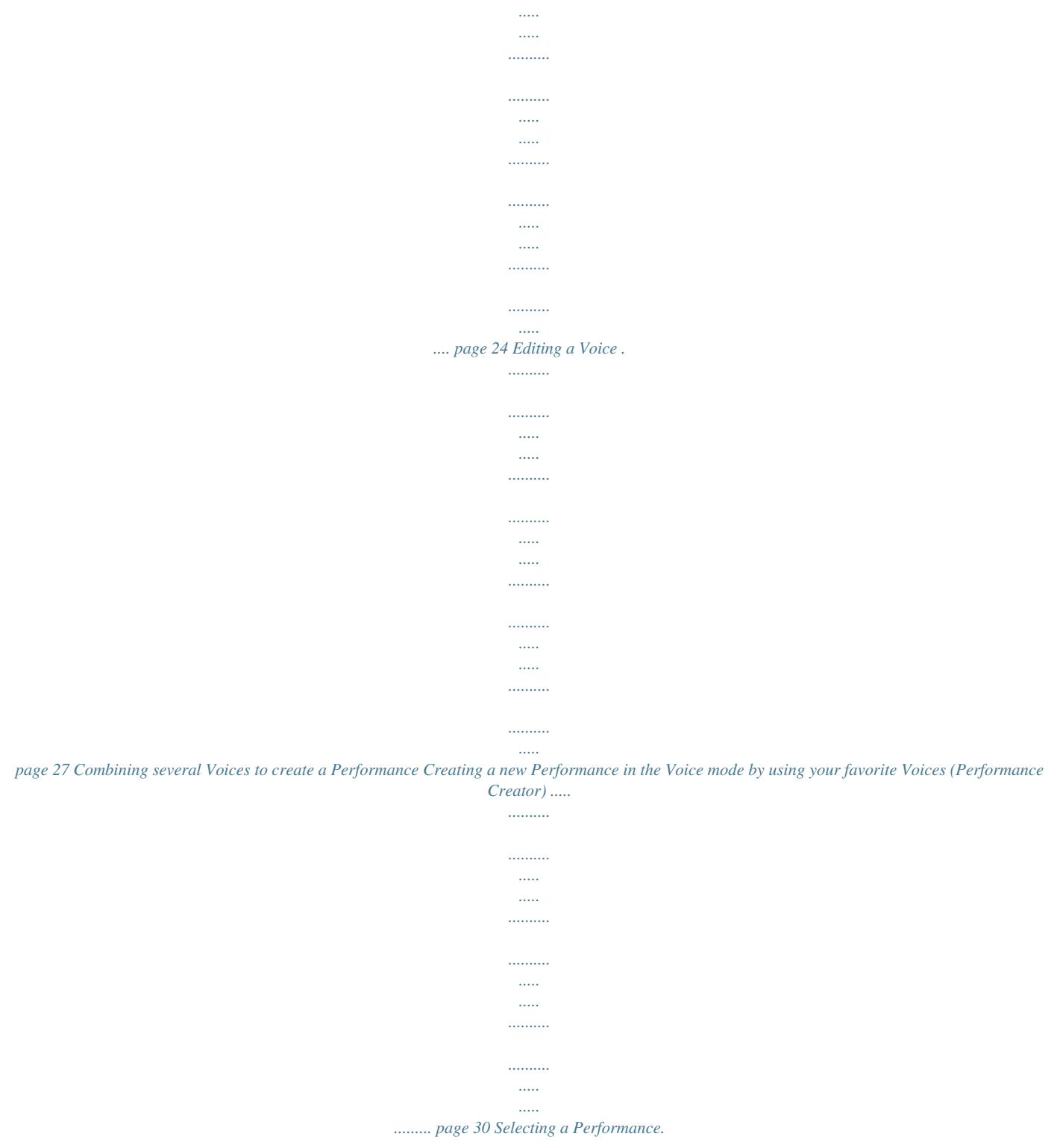

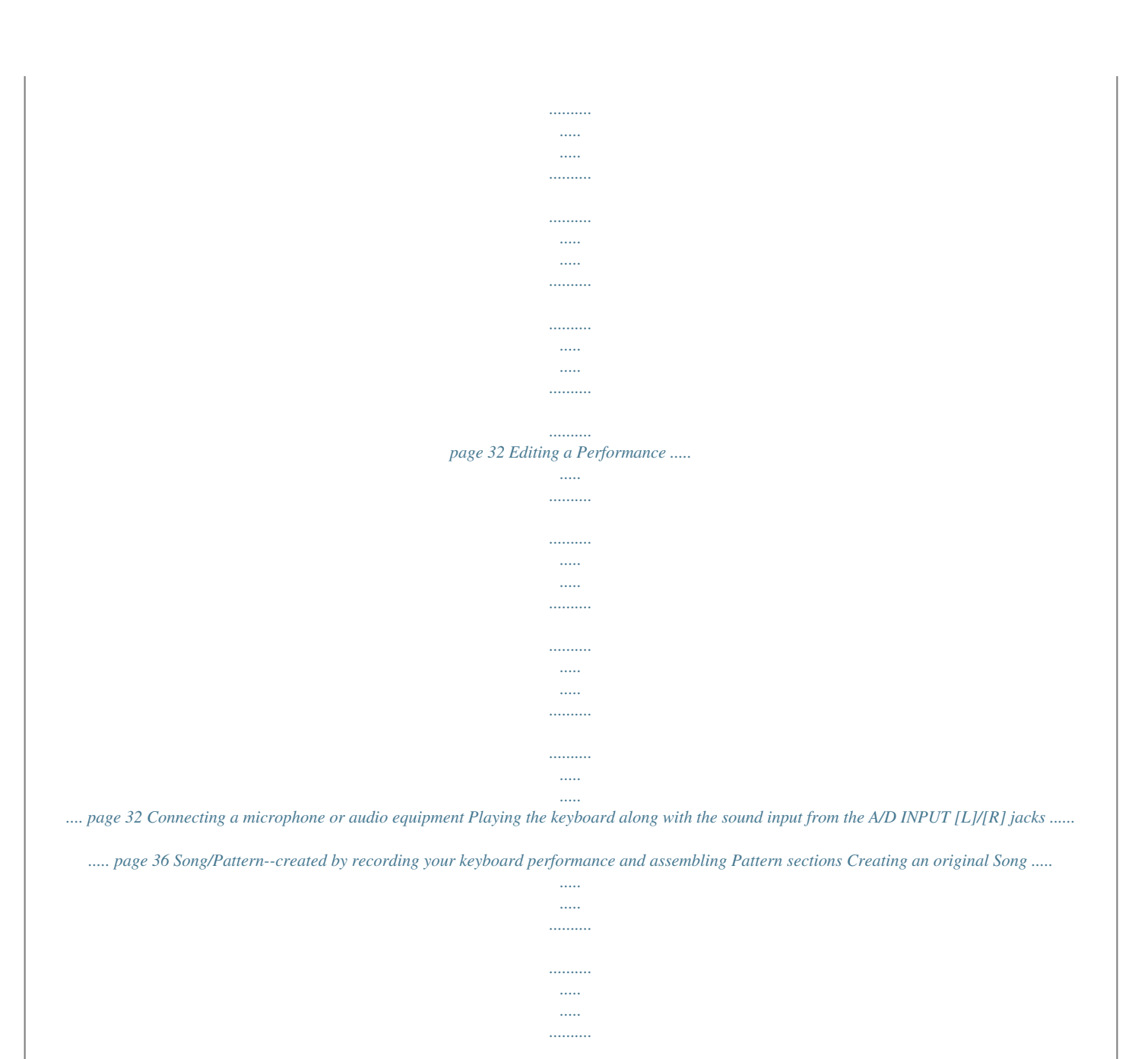

*..... ..... ..........*

*..........*

#### *.......... .... page 38 Creating an original Pattern .*

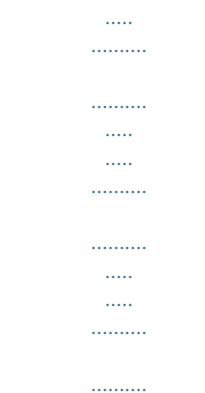

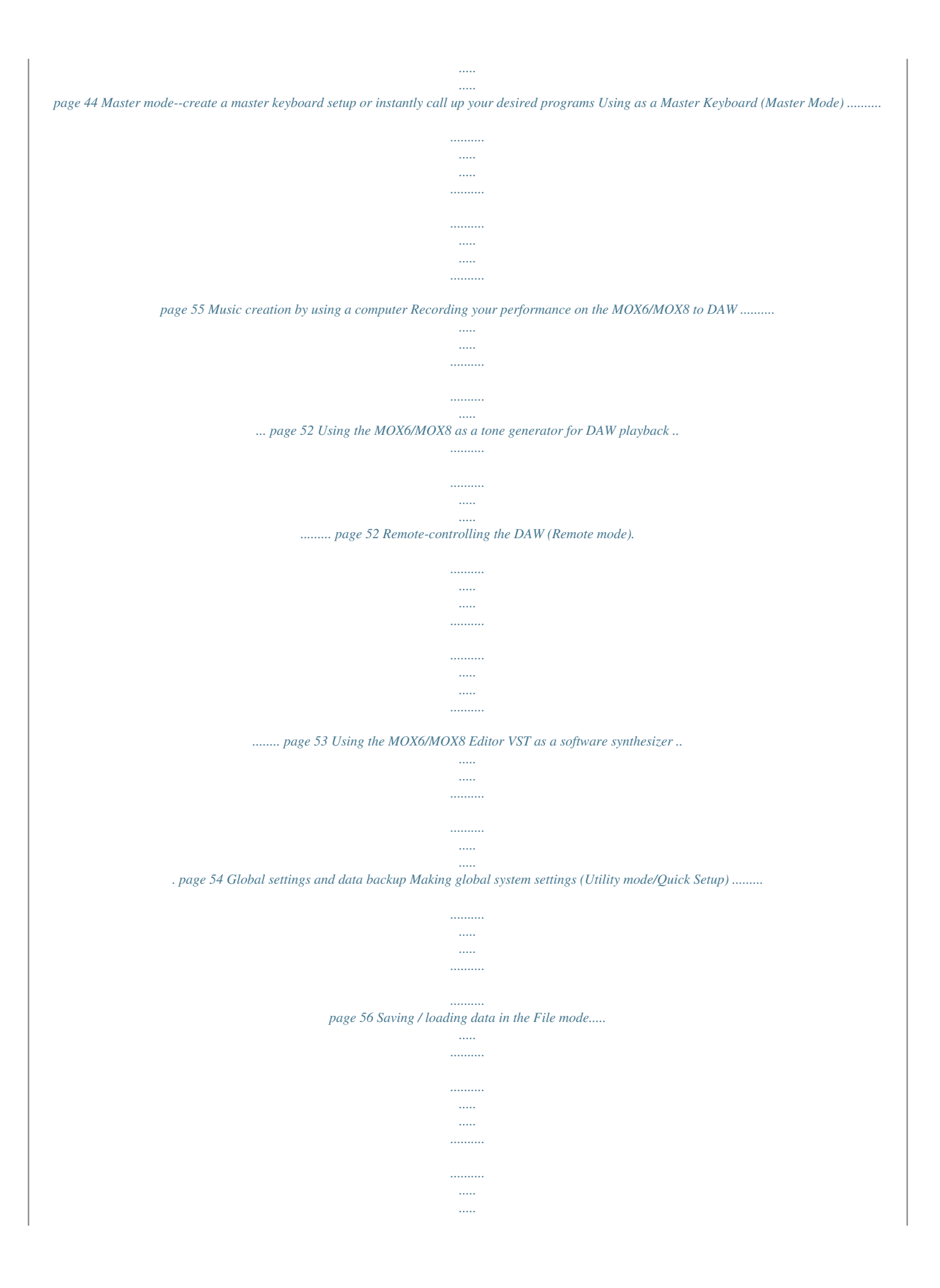

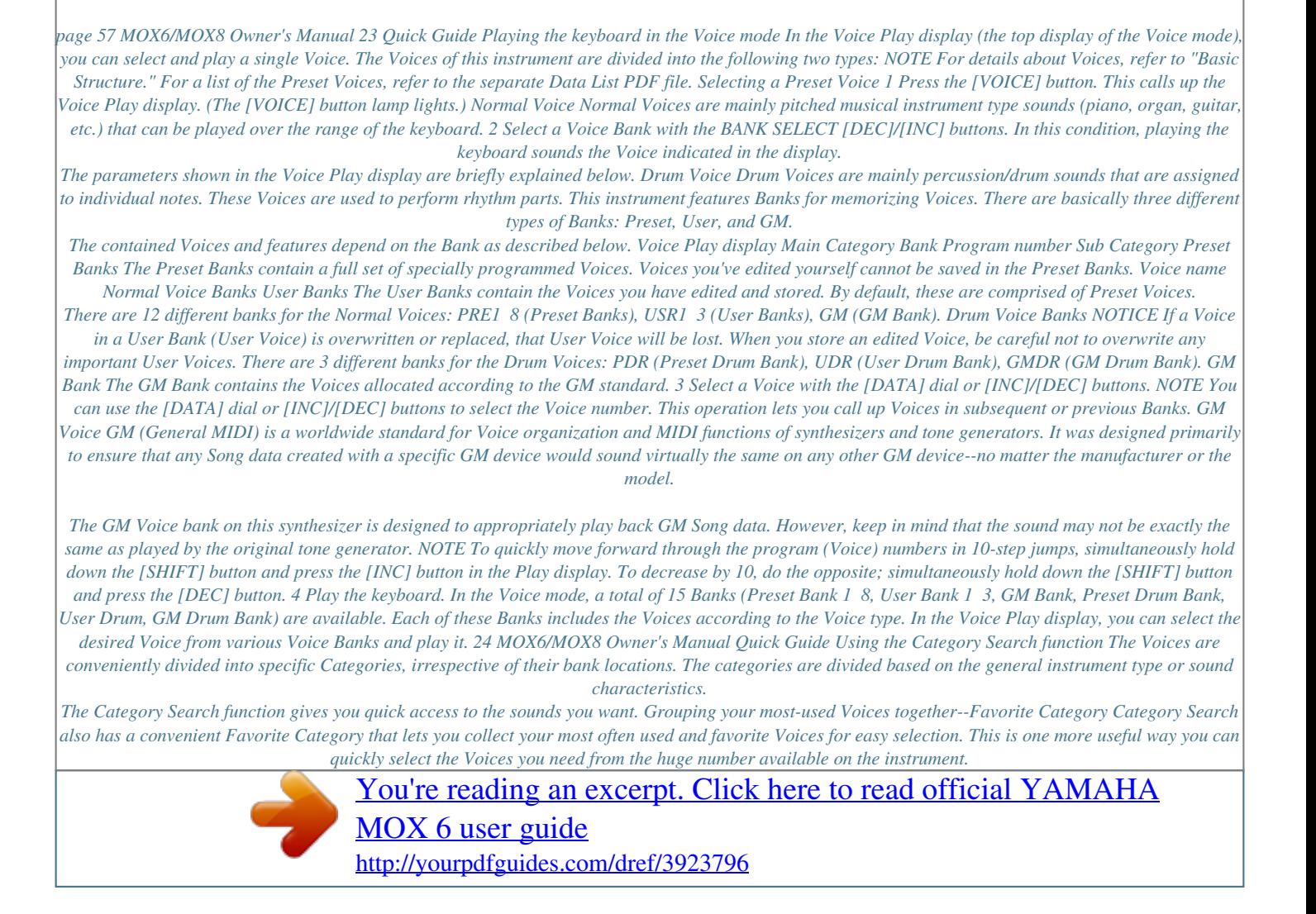

*..........*